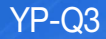

# MP3-плееp руководство пользователя

## представьте возможности

Благодарим Вас за приобретение этого продукта компании Samsung. Для получения более полного обслуживания продукта зарегистрируйте его на сайте

**www.samsung.com/register**

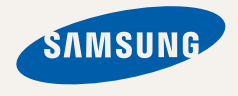

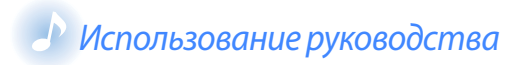

- Выполнение некоторых действий на MP3-плеере может отличаться в зависимости от установленного микропрограммного обеспечения. Содержание руководства может быть частично изменено без предварительного уведомления.
- Внешний вид MP3-проигрывателя может отличаться от данного изображения.
- Это руководство пользователя предназначено для операционной системы Windows XP. Процесс выполнения некоторых действий на плеере может отличаться от описанного в этом руководстве пользователя в зависимости от операционной системы, установленной на ПК.
- Источники звука, обои для рабочего стола, а также изображения, представленные в этом продукте, лицензированы для ограниченного использования компанией Samsung и их соответствующими владельцами. Извлечение и использование этих материалов для коммерческих или других целей является нарушением законов об авторском праве. Компания Samsung не несет ответственности за подобные нарушения со стороны пользователя.
- Рекомендации по устранению неисправностей см. в разделе "Поиск и устранение неисправностей".

## Используемые значки

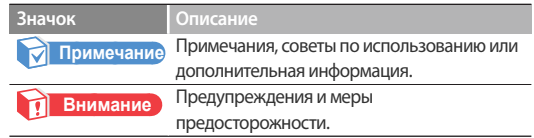

#### **Авторское право**

© Samsung Electronics, 2010

Это руководство пользователя защищено международными законами об авторском праве.

Это руководство пользователя запрещается воспроизводить, распространять, переводить либо передавать частично или полностью в любой форме или с помощью каких-либо средств, электронных либо механических, включая фотокопирование, запись или сохранение в каких-либо системах хранения и извлечения информации без предварительного письменного разрешения от компании Samsung Electronics.

#### **Товарные знаки**

SAMSUNG и **«SAMSUNG** являются зарегистрированными товарными знаками компании Samsung Electronics.

# Информация по безопасной эксплуатации

В данном Руководстве описывается работа с вашим новым МР3-плеером. Внимательно прочтите его во избежание повреждения плеера и получения вами травм. С особым вниманием отнеситесь к следующим предупреждениям.

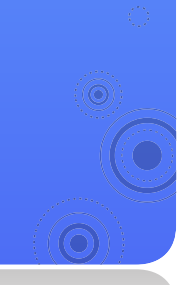

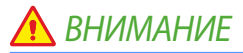

Потенциально опасные ситуации, которые могут привести к летальному исходу либо серьезным травмам пользователя или окружающих

*1*

- Не используйте изделие во время грозы. Гроза может вызвать сбои в работе плеера и увеличить риск поражения электрическим током.
- Использование наушников на протяжении длнтельного периода времени может серьезно повредить ваш слух.

Продолжительное воздействие звука, громкость которого превышает 85 дБ, может неблагоприятно сказаться на слухе. Чем громче звук, тем больший вред он может нанести слуху. Обратите внимание на то, что громкость обычного разговора находится в пределах 50–60 дБ, а шум дороги составляет около 80 дБ.

Настоятельно рекомендуется прослушивать аудиофайлы на среднем уровне громкости. Средний уровень обычно составляет менее 2/3 максимального уровня.

- Если вы слышите звон в ушах, уменьшите звук или снимите наушники.
- Воздействие громких звуковых сигналов во время ходьбы или вождения автомобиля могут отвлекать внимание пользователя и привести к дорожно-транспортному происшествию.
- Не используйте наушники во время езды на велосипеде, управления автомобилем либо мотоциклом, а также во время прогулки или пробежки по дороге и пешеходному переходу. Наушники могут помешать услышать шум приближающегося автомобиля и стать причиной серьезной аварии. Использование наушников во время управления автомобилем в некоторых странах запрещено законом.
- Используйте только дополнительные принадлежности, поставляемые корпорацией Samsung, или изделия, на использование которых имеется ее согласие.
- Не затягивайте шейный ремешок при ношении изделия на шее. Чтобы предотвратить возможность удушения, храните шейный ремешок в месте, недоступном для детей, пожилых людей и людей с ограниченными физическими возможностями.

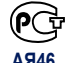

Hacтоящий продукт маркирован знаком соответствия на основании сертификата соответствия, выданного органом по сертфикации-Ростест-

**AЯ46** Mосква

#### Информация по безопасной эксплуатации > ВНИМАНИЕ *2*

- При появлении дыма, необычного запаха либо шума в плеере или батарее незамедлительно прекратите использование и обратитесь в центр обслуживания Samsung. В противном случае существует риск возгорания или получения травм.
- Не касайтесь продукта или шнура питания мокрыми руками. Вода является проводником и может стать причиной поражения электрическим током.
- Не храните изделие возле обогревательных приборов, микроволновых печей, горячего кухонного оборудования или контейнеров с высоким давлением. Чрезмерное тепло или давление может стать причиной поломки, взрыва или возгорания.
- Изделие следует выключать в местах, где его использование запрещено. Изделие может создавать электронные помехи. Выключайте изделие, находясь на борту самолета. Изделие может создавать помехи электронной навигационной системе самолета. Изделие следует выключать на территории лечебных заведений. Следуйте всем правилам, которые действуют на территории лечебного заведения. Изделие может создавать помехи для медицинского оборудования.
- Не используйте плеер вблизи горючих веществ, легковоспламеняющихся химикатов или взрывоопасных материалов. Соблюдайте правила, инструкции и предупреждения, действующие в местах с потенциально взрывоопасной средой. Выключайте изделие во время заправки автомобиля, мотоцикла, лодки и т. д.
- Храните плеер и все аксессуары в местах, недоступных для маленьких детей и животных. Дети и животные могут случайно повредить плеер или батарею, а также стать причиной их взрыва. При проглатывании мелкие детали изделия могут привести к удушью ребенка или животного.
- Не используйте вспышку в непосредственной близости к глазам людей или животных (ближе чем 1 м/3 фута). Использование вспышки в непосредственной близости к глазам человека может стать причиной временного или необратимого повреждения зрения.
- Почувствовав дискомфорт во время просмотра видео или игры, незамедлительно прекратите использование изделия. Если один из членов вашей семьи склонен к эпилептическим припадкам или потере сознания, перед использованием изделия проконсультируйтесь с врачом. Прекратите использование изделия и обратитесь к врачу, если у вас наблюдаются судороги, головокружение, нарушение ориентации или тошнота. Не используйте изделие в течение длительного времени для просмотра видео или игры.
- Избегайте попадания в глаза прямых солнечных лучей, отраженных от экрана изделия. В противном случае существует риск заболевания глаз.

## Информация по безопасной эксплуатации > ОПАСНО *3*

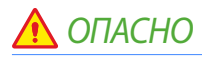

Ситуации, которые могут привести к травмам пользователя или повреждению изделия

- Не пытайтесь самостоятельно разбирать, ремонтировать или вносить какие-либо изменения в данное изделие.
- В целях безопасности убедитесь, что кабель наушников не мешает движению рук и не зацепляется за предметы, находящиеся поблизости, во время выполнения физических упражнений или ходьбы.
- Не допускайте попадания влаги на изделие, не роняйте его в воду. При попадании влаги на изделие не включайте питание во избежание поражения электрическим током.
- Не подвергайте плеер воздействию температур выше 35°C (95°F), например, в сауне или в припаркованном автомобиле.
- Не используйте и не храните плеер в пыльных, грязных, сырых или плохо проветриваемых помещениях. Использование или хранение плеера в таких условиях может стать причиной повреждения электрическим током или пожара. Не допускайте попадания пыли и посторонних частиц внутрь продукта.
- Не используйте устройство, если экран с трещинами или поврежден. Осколки стекла или акрил могут привести к травмам рук или лица. Обратитесь в сервисный центр Samsung, чтобы заменить экран. Гарантия не распространяется на повреждения, вызванные небрежным обращением.
- Не забудьте создать резервные копии всех важных данных. Корпорация Samsung не несет ответственности за утрату данных.
- Предотвратите воздействие резких ударов на плеер и не применяйте силу при его использовании.
- Не кладите тяжелые предметы на корпус плеера.
- Убедитесь, что детям известны принципы правильной и безопасной работы с изделием. Неправильное использование изделия может привести к его поломке или травмированию пользователя.
- Не используйте изделие вблизи динамиков, крупных электрических двигателей, сильных магнитных полей, высоковольтных линий электропередач, а также башен связи Воздействие электромагнитных волн может привести к сбоям в работе изделия.
- Не допускайте попадания брызг воды на изделие. Не используйте для чистки изделия такие химические вещества, как бензол или другие растворители, так как это может стать причиной возгорания, поражения электрическим током или порчи корпуса изделия.

#### Информация по безопасной эксплуатации > ОПАСНО *4*

- Не окрашивайте изделие и не крепите на него наклейки. В противном случае существует риск застревания крышки USB-порта или неправильной работы сенсорного экрана. В случае аллергической реакции на окрашенные или металлические детали изделия может наблюдаться зуд, экзема или опухание кожи. В этом случае прекратите использование изделия и обратитесь к врачу.
- Не носите изделие в задних карманах брюк или на талии. В случае падения существует риск получения травм или повреждения изделия.
- Не подвергайте изделие воздействию магнитного поля. Расположение рядом с предметами, излучающими магнитное поле, может вызвать сбои в работе плеера или привести к разрядке батареи.

Магнитные поля могут повреждать карты с магнитными полосами, включая кредитные и телефонные карты, расчетные книжки, а также посадочные талоны.

• При использовании изделия в общественных местах руководствуйтесь здравым смыслом. Старайтесь не беспокоить окружающих.

- Для очистки изделия протрите его мягкой, чистой и сухой тканью. Не используйте сильнодействующие химические или очищающие средства.
- Вблизи электрических приборов используйте изделие с особой осторожностью. Большинство электрических приборов генерирует радиосигналы. Изделие может создавать электронные помехи для других продуктов.
- Избегайте воздействия на изделие интенсивных выхлопных газов или пара. В противном случае существует риск деформирования изделия или сбоев в его работе.
- Используйте изделие только по назначению.

Информация по безопасной эксплуатации > СОБЛЮДАЙТЕ ОСТОРОЖНОСТЬ ПРИ ИСПОЛЬЗОВАНИИ БАТАРЕИ

## СОБЛЮДАЙТЕ ОСТОРОЖНОСТЬ ПРИ ИСПОЛЬЗОВАНИИ БАТАРЕИ

• При появлении протечки, необычного запаха или дыма незамедлительно выключите изделие и обратитесь в центр обслуживания.

В противном случае использование батареи может привести к взрыву или возгоранию.

- Используйте только те зарядные устройства и блоки питания, которые были утверждены компанией Samsung. Использование изделий других производителей может привести к сбоям в работе, взрыву или возгоранию.
- Не используйте изделие вблизи полов с подогревом или электрических одеял.

Это может привести к сбоям в работе батареи, ее взрыву или возгоранию.

- Не следует подвергать батарею чрезмерному воздействию тепла, например солнечных лучей, огня и т. п.
- Не прокалывайте батарею и не храните ее рядом с острыми предметами. Поврежденные или проколотые батареи могут взорваться или стать причиной пожара.
- Не храните батарею вместе с металлическими предметами, например монетами, ключами или ювелирными изделиями. При контакте клемм батареи с металлическими предметами существует опасность повреждения, деформации или выхода батареи из строя. Это также может привести к возгоранию.

• Не используйте изделие в ванных комнатах. Попадание на изделие воды или влаги может привести к повреждению его деталей или электрических цепей. Также в этом случае возможны сбои в работе изделия или батареи, взрыв либо возгорание. Используйте изделие только при рекомендуемых температурах и уровнях влажности (-5–35 °C и 20–80% относительной влажности).

*5*

- Не допускайте избыточного заряда батареи. Отсоединяйте зарядное устройство сразу после того, как батарея будет полностью заряжена.
- Если изделие не используется длительное время, заряжайте батарею не реже, чем один раз в месяц. Разрядка батареи может значительно сократить срок ее службы. Также в этом случае возможны сбои в работе батареи, взрыв или возгорание.

## Специальные функции проигрывателя MP3

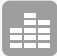

Вдохните жизнь в музыку с помощью эффектов SoundAlive™

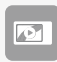

Загружайте и воспроизводите высококачественные видеозаписи в различных форматах

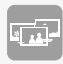

Воспроизведение изображений в режиме слайд-шоу и использование проигрывателя в качестве цифровой рамки

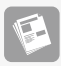

Использование программы просмотра текста для открытия и просмотра текстовых документов без искажений

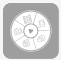

Осуществляйте быстрый переход в меню, которые использовались недавно

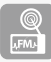

Прослушивание любимых радиостанций в любое время

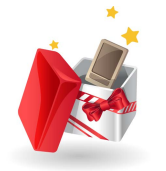

## *8* Основные функции

- Внешний вид изделия
- *10* Подключение к компьютеру и зарядка батареи
- *12* Включение проигрывателя и блокировка кнопок
- *13* Доступ к меню из главного меню
- *14* Мини-проигрыватель
	- *15* Ввод текста
- *16* Диспетчер заданий

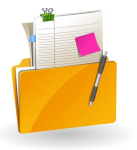

# *17* Работа с файлами мультимедиа *22 • Основные функци*<br> *22 • Внешний вид изделия*<br> *10 • Подключение к компьюте*<br> *32 • Включение проигрывате.*<br> *6 • Включение проигрывате.*<br> *4 • Мини-проигрыватель*<br> *14 • Мини-проигрыватель*<br> *15 • Ввод текста*<br> *1*

#### *17* Загрузка файлов мультимеди

- *17* Поддерживаемые форматы файлов и требования к компьютеру
- *18* Загрузка файлов с помощью Kies
- *19* Загрузка файлов и использование проигрывателя как съемного диска
- *20* Отсоединение проигрывателя от компьютера
- 

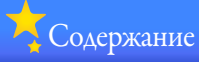

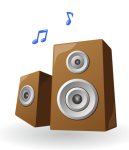

## Воспроизведение видео и музыки

# **ВИДЕО**<br>22 Воспрои<br>24 Парамет

- Воспроизведение видеофайлов
- Параметры видео

## МУЗЫКА

- Воспроизведение музыки<br>29 Создание собственных пл
- −29 **Создание собственных плейлистов**<br>3∩ Параметры музыки
	- Параметры музыки

#### Дополнительные приложения

#### ИЗОБРАЖЕНИЯ

- 31 Просмотр изображений<br>*32* Просмотр слайд-шоу<br>*32* Выбор изображения в ка
	- Просмотр слайд-шоу
	- Выбор изображения в качестве обоев

## ТЕКСТЫ

- Просмотр текстовых файлов
- Добавление закладки
- Изменение стиля фона
- Открытие недавно использованных меню

## FM-РАДИО

- Прослушивание FM-радио
- Сохранение радиостанций
	- Параметры FM-радио
	- ЗАПИСЬ ГОЛОСА

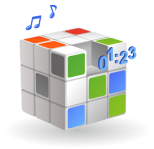

## Настройка параметров

#### ПАРАМЕТРЫ

- Звуковые параметры
- Параметры экрана
- Языковые параметры
- Настройка времени и даты
- Параметры системы

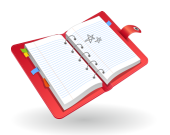

## Приложение

- Обслуживание проигрывателя
	- Поиск и устранение неисправностей
- Технические характеристики
	- Правильная утилизация данного устройства (Утилизация электрического и электронного оборудования)
- Правильная утилизация батарей данного продукта
- Лицензия

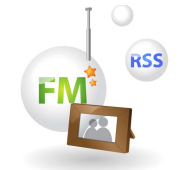

# **Основные функции Faasobbe принципы работы с проигрывателем.**

 Внешний вид изделия

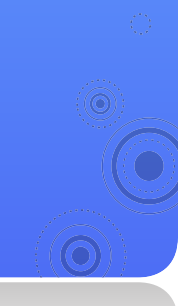

#### **Комплект поставки**

Проверьте в упаковке наличие следующих предметов.

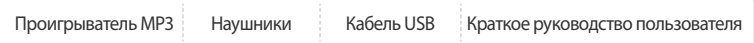

#### **Примечание**

- Внешний вид комплектующих проигрывателя может отличаться от данного изображения.
- Дополнительные аксессуары можно приобрести у местного дилера Samsung.

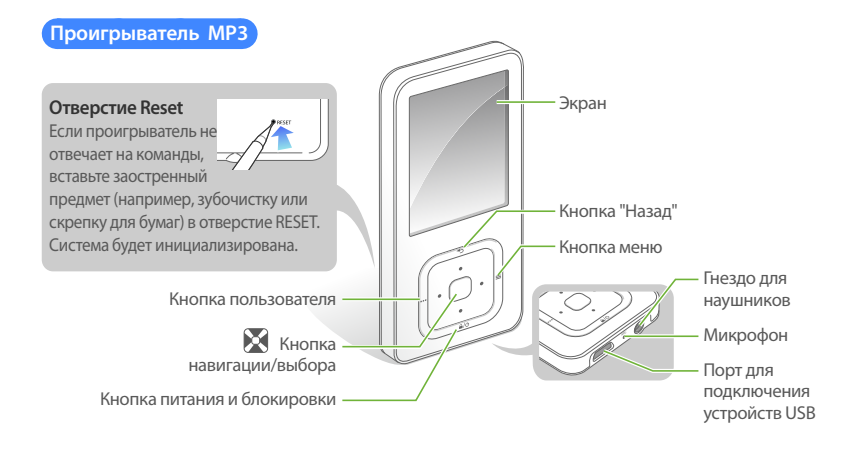

## Основные функции > Внешний вид изделия

#### **Функции кнопок**

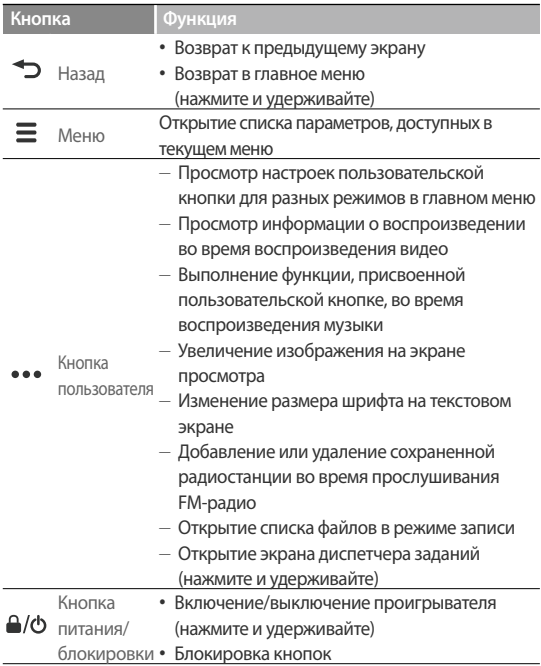

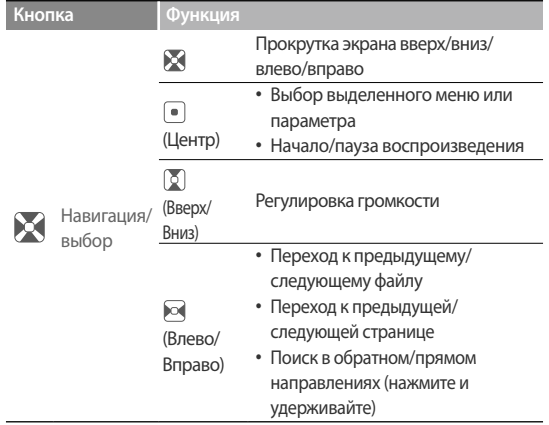

 Подключение к компьютеру и зарядка батареи

Подключите проигрыватель к компьютеру и зарядите батарею перед первым использованием проигрывателя, а также, если он не использовался в течение длительного времени.

#### **Внимание**

Встроенную аккумуляторную батарею может заменить только специалист. За соответствующей информацией обращайтесь к поставщику услуг.

 Подсоедините узкий разъем кабеля USB к порту подключения USB в нижней части проигрывателя.

*10*

Широкий разъем кабеля USB вставьте в порт USB компьютера.

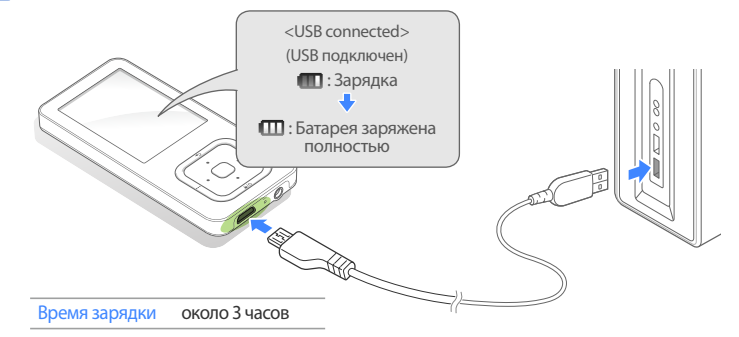

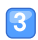

 Когда батарея будет полностью заряжена, отсоедините USB-кабель от проигрывателя и компьютера.

#### Основные функции > Подключение к компьютеру и зарядка батареи *11*

#### Обращение с батареями

- Заряжайте и храните батарею при температуре 5° C - 35° C (41° F - 95° F).
- Не заряжайте батарею более 12 часов. Не оставляйте батарею разряженной в течение долгого времени. Это может сократить срок службы батареи.
- Фактический срок службы батареи зависит от интенсивности использования проигрывателя. В некоторых случаях он может быть меньше заявленного срока.

#### **Примечание**

- Время зарядки зависит от мощности компьютера.
- Заряжая батарею от портативного компьютера, убедитесь, что он имеет полностью заряженную батарею или подключен к источнику питания.
- Заряжать проигрыватель можно только путем подсоединения его к компьютеру с помощью кабеля USB. Не используйте отдельный адаптер переменного тока USB, поскольку с его помощью, возможно, не удастся зарядить батарею или проигрыватель будет неправильно работать.

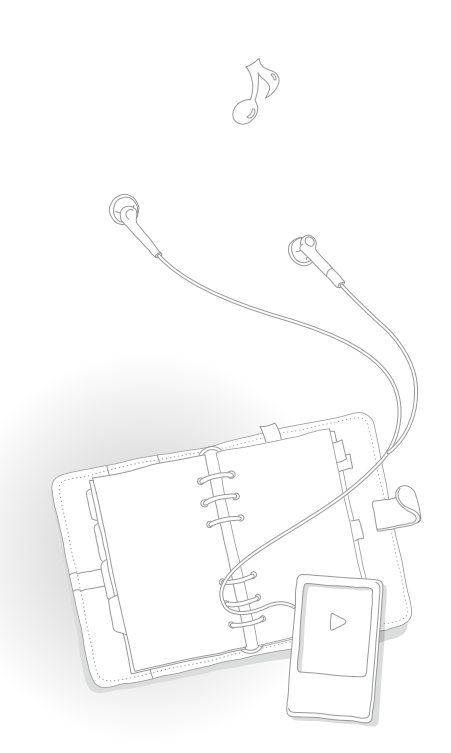

 Включение проигрывателя и блокировка кнопок

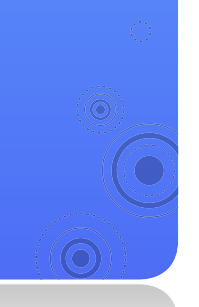

#### **Включение и выключение проигрывателя**

Для включения/выключения проигрывателя нажмите и удерживайте кнопку  $\triangle$ / $\circ$ .

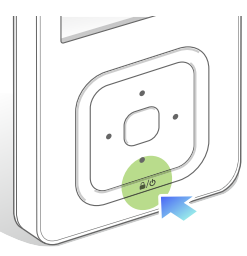

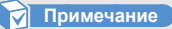

Если проигрыватель не используется в течение 5 минут, он автоматически отключается.

#### **Блокировка или снятие блокировки кнопок**

Блокировка кнопок позволяет предотвратить нежелательный ввод при воспроизведении музыки или видео. Нажмите  $\bigtriangleup/\bigcirc$  для блокировки или снятия блокировки кнопок.

#### **Примечание**

С целью экономии заряда батареи экран автоматически выключается, если активирована блокировка кнопок (помимо случаев, когда воспроизводится видео).

Доступ к меню из главного меню

Выбор различных меню из главного меню.

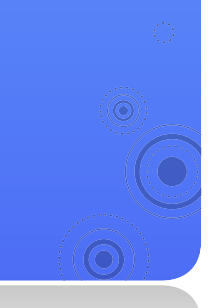

После включения проигрывателя на экране отображается главное меню, из которого можно запустить любые необходимые функции.

*13*

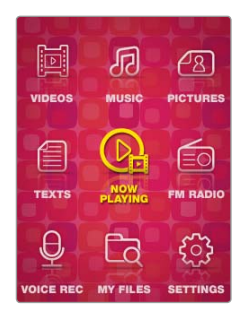

**▲** Главное меню

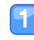

В основном меню с помощью кнопки  $\blacktriangleright$  выполните прокрутку, выбрав необходимое меню, и нажмите  $\lceil \bullet \rceil$ .

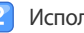

Используйте выбранное меню.

- lЗ Нажмите кнопку Э, чтобы вернуться к предыдущему экрану.
	- Нажмите и удерживайте Э, чтобы вернуться в главное меню.

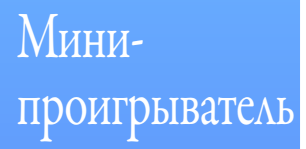

С помощью минипроигрывателя можно прослушивать музыку или FM-радио, используя при этом другие меню, которые не поддерживают функцию воспроизведения.

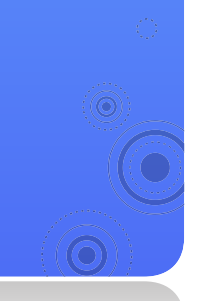

 В меню, которое не поддерживает функцию воспроизведения, выберите . Запустите музыкальную композицию с помощью мини-проигрывателя.

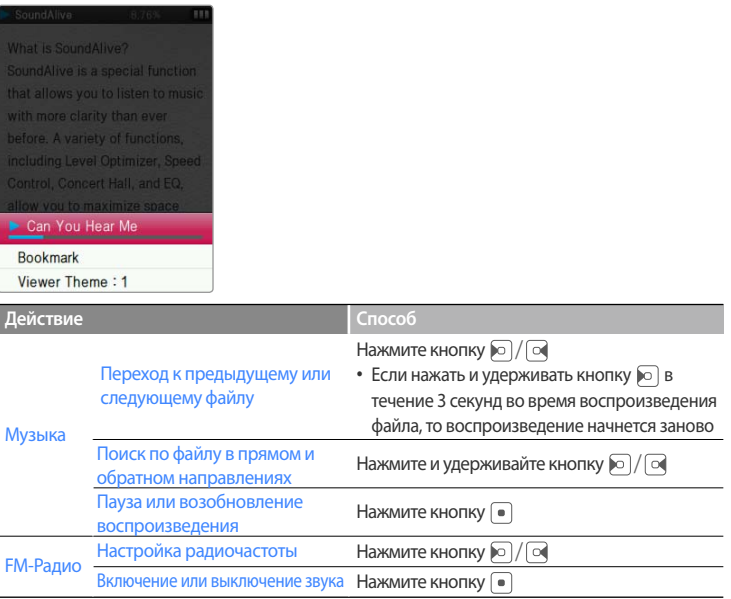

 **Примечание** 

Если последним использовалось FM-радио, то при открытии мини-проигрывателя FM-радио включится автоматически.

# Ввод текста

Ввод текста с помощью виртуальной клавиатуры.

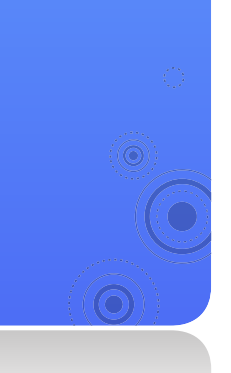

#### Пример: переименование списка воспроизведения

Выберите музыкальный плейлист, нажмите кнопку = и выберите <Rename> (Переименовать). См. стр. 29.

*15*

Выберите кнопку, на которой изображен нужный символ.

- $\blacksquare$  Чтобы удалить символ, выберите  $\overline{\mathsf{B}}$ ы.
- Чтобы изменить режим ввода текста, нажмите  $\equiv$ .

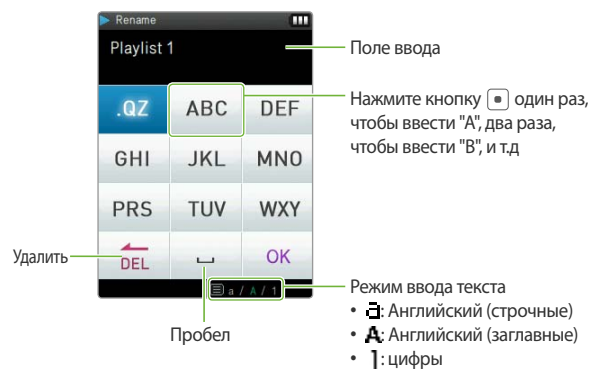

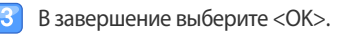

# Диспетчер заданий

Просмотр эскизов активных меню.

Нажмите и удерживайте во время использования меню видео, музыки, изображений, текста или FM-радио. Активные меню отобразятся в виде эскизов. Текущее меню в списке не отобразится.

*16*

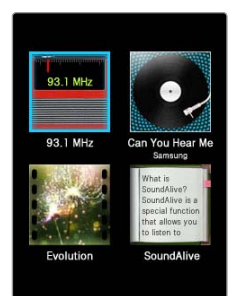

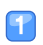

Нажмите и удерживайте кнопку .

Выберите меню и нажмите  $\lceil \bullet \rceil$ , чтобы открыть его.

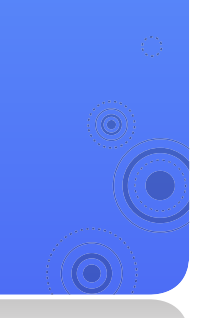

# **Работа с файлами мультимедиа**  $\frac{1}{2}$  Загрузка файлов мультимедиа на проигрыватель, а

 Загрузка файлов мультимедиа

Принципы загрузки файлов мультимедиа с компьютера на проигрыватель.

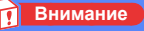

Не отсоединяйте кабель USB во время передачи файлов: это может привести к потере файлов и повреждению проигрывателя.

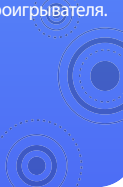

## **Поддерживаемые форматы файлов и требования к компьютеру**

 **Поддерживаемые файлы** 

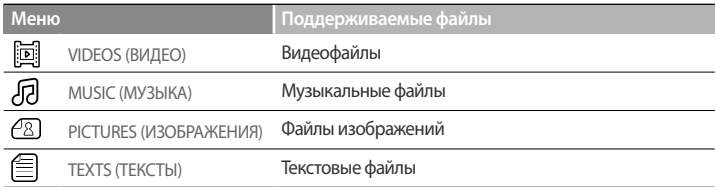

#### **Примечание**

Подробнее о поддерживаемых форматах файлов см. в разделе "Технические характеристики" на стр. 47.

#### **Рекомендуемые требования к компьютеру**

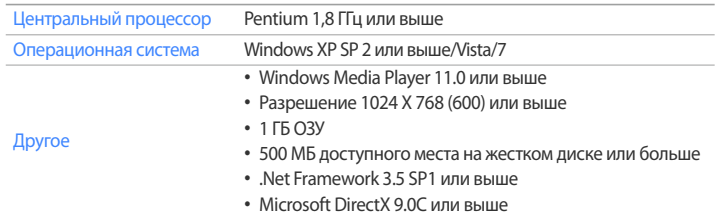

#### Работа с файлами мультимедиа > Загрузка файлов мультимедиа *18*

## **Загрузка файлов с помощью Kies**

С помощью программы Kies можно легко загружать различные медиафайлы.

#### **Примечание**

- Для получения информации об установке программы Kies на компьютере см. краткое руководство пользователя, поставляемое с проигрывателем. Меры предосторожности и подробные сведения об установке см. на сайте http://www.samsungmobile.com.
- Для поддержки максимальной производительности Kies будет постоянно обновляться. Некоторые функции программы Kies могут быть изменены без предварительного уведомления.

#### **Загрузка музыки**

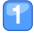

- Подключите проигрыватель к компьютеру с помощью кабеля USB.
- Сведения о подключении проигрывателя к компьютеру см. на стр. 10.
- Программа Kies запускается автоматически после подключения проигрывателя к ПК.
- Нажмите в разделе Widget Dock программы Kies.
- Нажмите **Од** в верхней части диспетчера Contents Manager.
	- Нажмите в верхнем левом углу окна.
- Выберите нужную папку или файл.
	- Появится список файлов, хранящихся на компьютере.
- Выберите файл и нажмите  $\frac{1}{2}$  в нижнем правом углу окна.
	- Выбранный файл будет скопирован на проигрыватель.

#### **Примечание**

- При подключении проигрывателя к компьютеру его функции становятся недоступными.
- Если подключить проигрыватель к компьютеру, когда заряд батареи заканчивается, то первые несколько минут будет выполняться зарядка, а потом установится соединение с компьютером.
- Компьютер может не распознать проигрыватель при подключении с помощью концентратора USB. Подключите проигрыватель напрямую к порту USB компьютера.
- Для форматирования проигрывателя на компьютере используйте систему FAT32. В системе Windows Vista нажмите кнопку <Restore device defaults> (Восстановить умолчания) и отформатируйте проигрыватель.

## Работа с файлами мультимедиа > Загрузка файлов мультимедиа *19*

## **Загрузка файлов и использование проигрывателя как съемного диска**

- Подключите проигрыватель к компьютеру с помощью кабеля USB.
- На компьютере откройте <My Computer> (Мой компьютер), а затем – <Q3>.
- Выберите нужную папку.
- Скопируйте файлы с компьютера на проигрыватель.

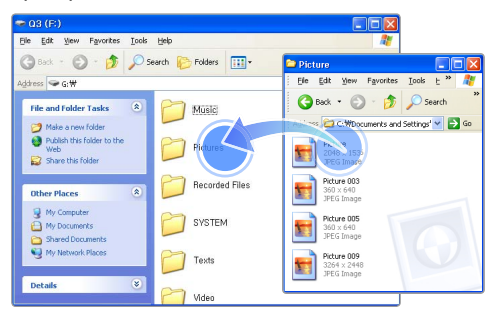

#### **Примечание**

- Порядок файлов на компьютере будет отличаться от порядка на проигрывателе.
- На проигрывателе ограничено воспроизведение файлов, защищенных технологией DRM (управление правами на цифровые материалы).

#### **Что такое DRM?**

DRM (Digital Rights Management) - это технология и соответствующая служба, предотвращающая незаконное копирование цифрового содержимого и, тем самым, защищающая права и доходы владельцев авторских прав и производителей содержимого.

Работа с файлами мультимедиа > Загрузка файлов мультимедиа *20*

**RED 8 2:16 PM** 

## **Отсоединение проигрывателя от компьютера**

Во избежание потери данных и повреждения проигрывателя выполняйте следующие рекомендации при отключении от компьютера.

#### Пример: Windows XP

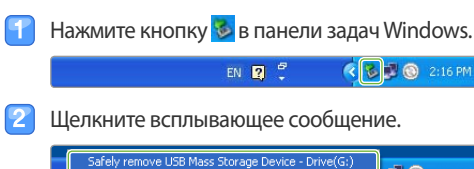

 $\Box$   $\odot$  2:15 PM

- Щелкните окно, сообщающее о безопасном отключении проигрывателя.
- Извлеките кабель USB из проигрывателя и компьютера.

#### **Внимание**

- Не отсоединяйте кабель USB во время передачи файлов: это может привести к потере файлов и повреждению проигрывателя.
- Не разрывайте соединение при воспроизведении на компьютере файлов из проигрывателя. Сначала убедитесь, что воспроизведение остановлено, и только потом отсоединяйте проигрыватель.

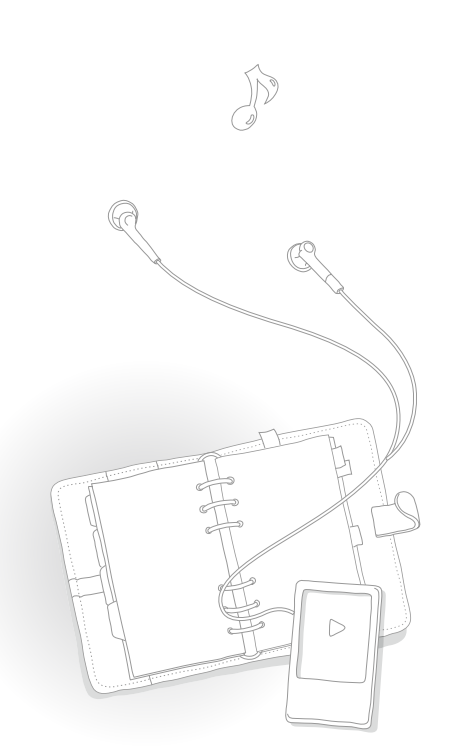

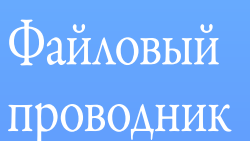

Поиск файлов по папкам, а также открытие или удаление файлов.

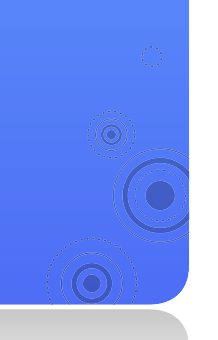

#### **Поиск файлов**

В основном меню выберите  $\Box$ .

Выберите папку из списка.

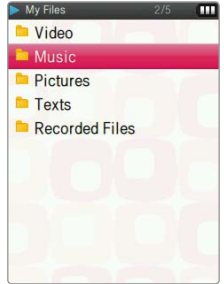

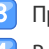

Просмотрите список файлов.

Выберите нужный файл.

#### **Удаление файлов**

- Выберите папку из списка.
- Выберите файл для удаления и нажмите кнопку $\equiv$ .

*21*

- Выберите <Delete> (Удалить).
- Выберите <Yes> (Да) во всплывающем окне.

# **Воспроизведение видео и музыки**

Передавайте музыкальные и видеофайлы на проигрыватель, используя программу Kies или съемный диск, а затем воспроизводите видеофайлы с изображением высокого качества и прослушивайте музыку в режиме отличного трехмерного объемного звучания.

# ВИДЕО

Воспроизведение видеофайлов на проигрывателе. Сведения о загрузке файлов см. в разделе "Загрузка файлов мультимедиа" на стр. 17.

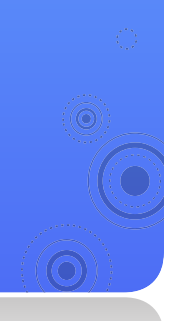

## **Воспроизведение видеофайлов**

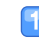

В основном меню выберите .

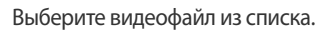

- Экран перейдет в режим альбомной ориентации.
- Используйте следующие кнопки для управления воспроизведением. См. "Экран воспроизведения видео".

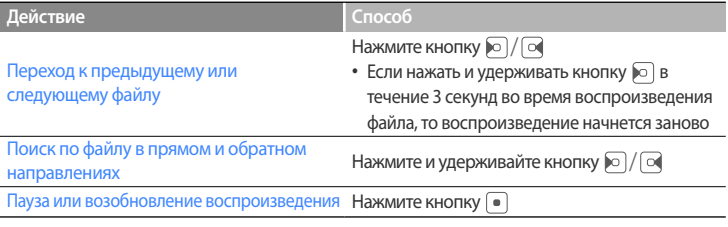

(в режиме альбомной ориентации)

#### **Примечание**

- Если с помощью программы Kies на проигрыватель загружаются файлы неподдерживаемых форматов, Kies автоматически выполняет преобразование файлов, поэтому их можно воспроизводить на проигрывателе.
- Проигрыватель позволяет воспроизводить файлы субтитров (.smi) вместе с видеофайлами. Для этого файл субтитров и видеофайл необходимо сохранить в одну папку под одинаковыми именами.

#### **Экран воспроизведения видео**

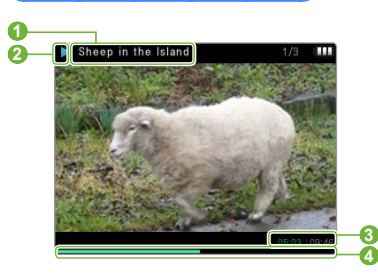

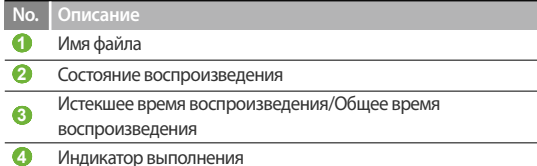

#### **Воспроизведение главы видео**

Нажмите и удерживайте кнопку • во время воспроизведения видео. Проигрыватель разделит видеофайл на 15 глав, каждую из которых обозначит соответствующим кадром. При выборе главы воспроизведение видео начнется с указанного кадра.

Возврат к предыдущему экрану

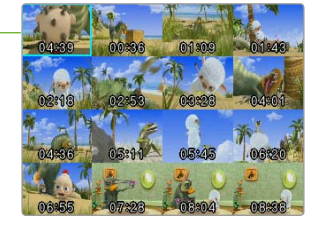

#### Воспроизведение видео и музыки > ВИДЕО *24*

#### **Добавление закладки**

Закладку можно установить в любой момент видео. При выборе закладки воспроизведение начнется с указанного момента.

- Во время просмотра видео нажмите  $\equiv$ , чтобы вставить закладку в нужном месте.
- Выберите <Bookmark> (Закладка), а затем <Add Bookmark> (Доб. закладку).
	- Закладка появится на индикаторе выполнения.

#### **Примечание**

- В видеофайл можно добавить только одну закладку.
- Фактическое место расположения закладки может немного не совпадать с выбранным.
- Чтобы перейти к закладке, нажмите [ $\equiv$ ] и выберите <Bookmark> (Закладка), а затем <Go to Bookmark> (Закладки).
- Чтобы удалить закладку, нажмите  $[\equiv]$  и выберите <Bookmark> (Закладка), а затем <Delete Bookmark> (Удалить закладку).

## **Параметры видео**

- Во время воспроизведения видео нажмите кнопку $\equiv$ .
- Используйте один из следующих параметров.

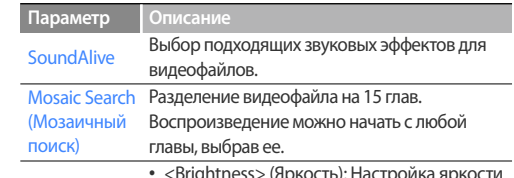

- <Brightness> (Яркость): Настройка яркости видеоизображения.
- <Screen Size> (Размер экрана): Настройка размеров окна с видеоизображением.
- <Subtitle> (Субтитры): Скрытие или синхронизация субтитров.

**Display** (Экран)

#### **Примечание**

- Некоторые видеофайлы имеют фиксированный размер кадра.
- Если субтитры недоступны, пункт <Subtitle> (Субтитры) не отображается.

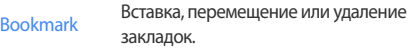

## Воспроизведение видео и музыки > ВИДЕО *25*

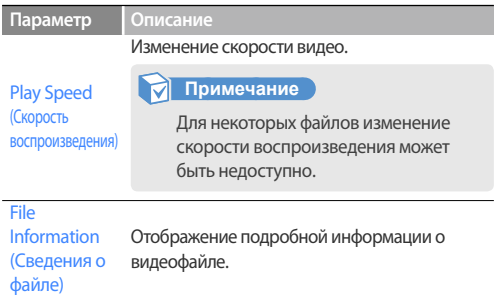

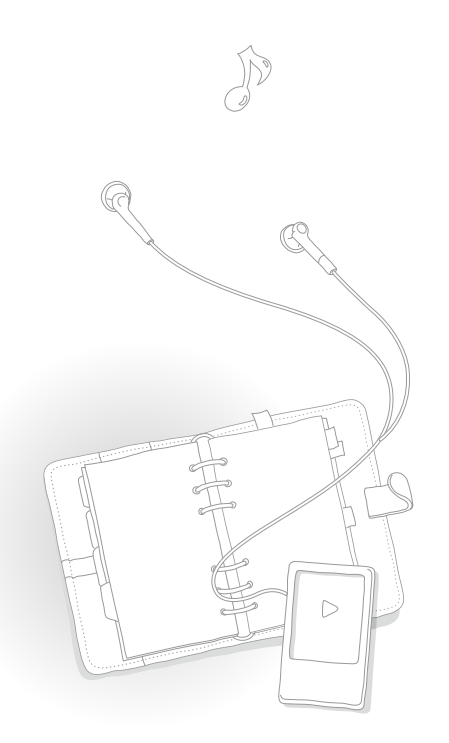

# МУЗЫКА

Принципы воспроизведения музыкальных файлов, хранящихся на проигрывателе. Сведения о загрузке файлов см. в разделе "Загрузка файлов мультимедиа" на стр. 17.

#### **Примечание**

Если библиотека файлов была обновлена, списков файлов, отображаемых на экранах <Recently Added> (Недавно добавленные) и <Most Played> (Часто воспроизводимые) проигрывателя, будет очищен.

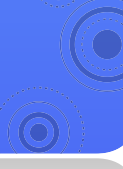

## **Воспроизведение музыки**

Музыкальные файлы распределены в папках по типам. Это позволяет быстро находить нужную музыку.

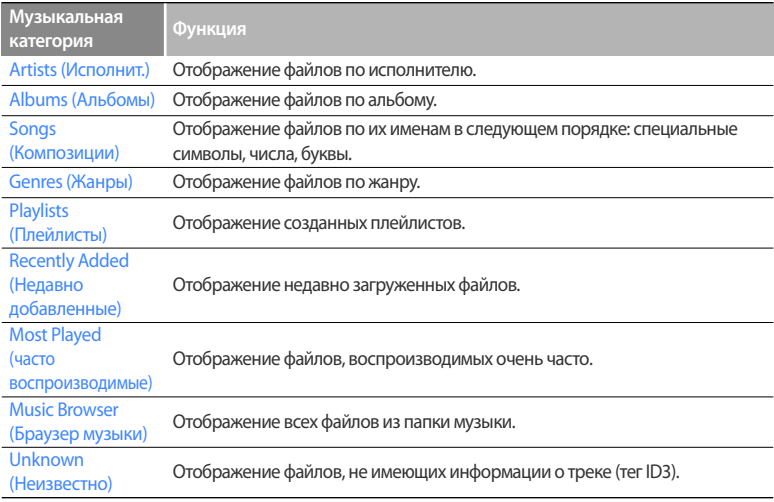

#### **Что такое тег ID3?**

Тег ID3 - это контейнер метаданных, вложенных в файл MP3. Он содержит сведения о композиции (название, исполнитель, альбом или номер трека), которые могут отображаться на экране проигрывателя при воспроизведении.

#### Воспроизведение видео и музыки > МУЗЫКА *27*

#### **Воспроизведение музыкальных файлов**

В основном меню выберите  $5$ .

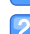

- Выберите музыкальную категорию.
- Для включения последнего воспроизведенного файла выберите <Now Playing> (Воспроизводится).
- Выберите файл для воспроизведения.
- Используйте следующие кнопки для управления воспроизведением.

См. "Экран воспроизведения музыки".

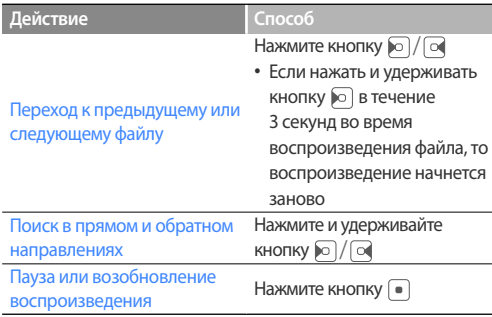

#### **Экран воспроизведения музыки**

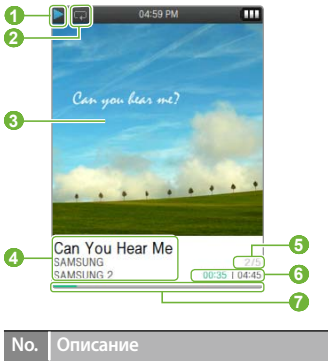

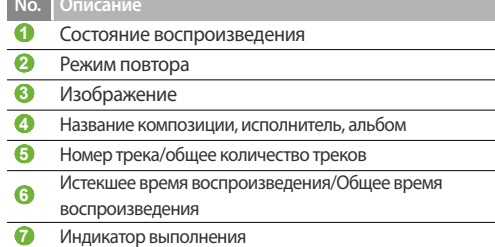

#### Воспроизведение видео и музыки > МУЗЫКА *28*

#### **Повтор части трека**

Выбор часть трека для повторного воспроизведения. Для использования этой функции сначала необходимо установить параметр <Repeat A-B> (Повтор A-B) в меню <User Button> (Кнопка пользователя).

- Нажмите кнопку в начале раздела, который необходимо повторить.
	- В верхней части экрана появится <A>.
- Нажмите кнопку в конце раздела, который необходимо повторить.
	- В верхней части экрана появится <A **↔** B>. Выделенный отрывок будет повторен.
- 
- Для отмены повтора снова нажмите .

#### **Примечание**

Для конечной точки необходимо установить время на 3 секунды позже по сравнению с начальной.

#### **Включение эффектов SoundAlive**

- Во время воспроизведения музыки нажмите кнопку $\equiv$ .
- Выберите <SoundAlive>.
	- Выберите нужный звуковой эффект.
		- При выборе <Auto> (Авто) проигрыватель найдет сведения о треке (тег ID3) и самостоятельно установит подходящий эффект.
		- Для выбора собственного эквалайзера нажмите <User 1> (Пользов. 1) или <User 2> (Пользов. 2).

Пример: установка собственного эквалайзера на значение <User 1> (Пользов. 1)

- В меню <SoundAlive> выберите пункт <User 1>  $($ Пользов. 1) и нажмите  $\lceil$ а.
- Выберите режим и измените настройки.

## **Создание собственных плейлистов**

Можно создать собственный плейлист, добавив нужные музыкальные файлы. Имеется 5 стандартных плейлистов.

#### **Добавление музыкального файла в плейлист**

- В списке музыкальных категорий выберите файл для добавления в плейлист и нажмите кнопку $\equiv$ .
- Выберите <Add to Playlist> (Доб. в плейлист).
- Выберите плейлист, в который требуется добавить файл.

#### **Примечание**

Для добавления воспроизводимого файла нажмите  $\equiv$  и выберите <Add to Playlist> (Доб. в плейлист).

#### **Удаление музыкальных файлов из плейлиста**

- В списке музыкальных категорий выберите <Playlists> (Плейлисты).
- Выберите плейлист, содержащий файл, который требуется удалить.
- Выберите файл для удаления и нажмите кнопку  $\equiv$ .
- Выберите <Delete from Playlist> (Удал. из плейлиста).
	- Для удаления всех файлов выберите <Delete All from Playlist> (Удалить весь список).
	- Даже при удалении из плейлиста файл остается в памяти проигрывателя.

#### **Переименование плейлиста**

- В списке музыкальных категорий выберите <Playlists> (Плейлисты).
- Выберите плейлист для переименования и нажмите кнопку $\equiv$ .
- Выберите <Rename> (Переименовать).
	- Укажите новое имя. Инструкции по вводу текста см. на стр. 15.

## **Параметры музыки**

- Во время воспроизведения музыки нажмите кнопку $\equiv$ .
- 2

Используйте один из следующих параметров.

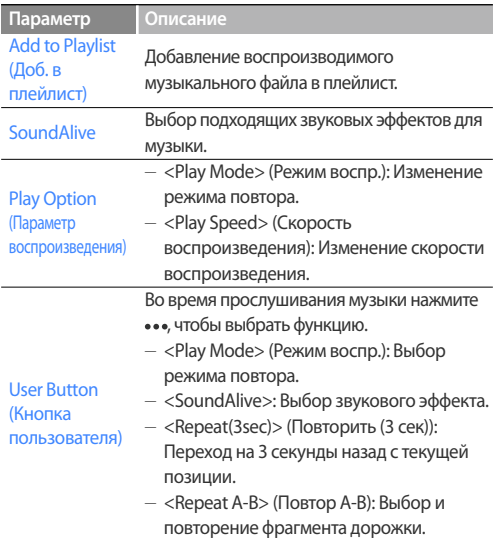

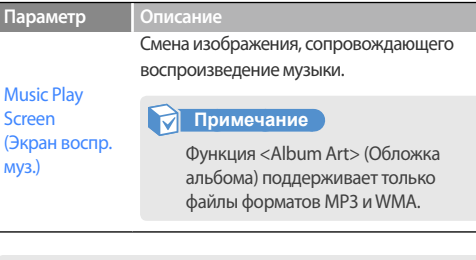

#### **Примечание**

Для некоторых файлов выбор звуковых эффектов и скорости воспроизведения недоступен.

# Дополнительные приложения **| Принципы работы с дополнительными**

# ИЗОБРАЖЕНИЯ

Принципы просмотра изображений, хранящихся на проигрывателе. Сведения о загрузке файлов см. в разделе "Загрузка файлов мультимедиа" на стр. 17.

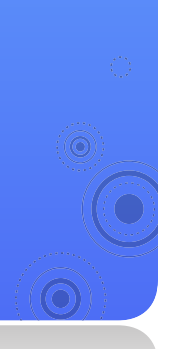

## **Просмотр изображений**

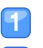

В основном меню выберите  $\sqrt{2}$ .

Просмотрите изображения.

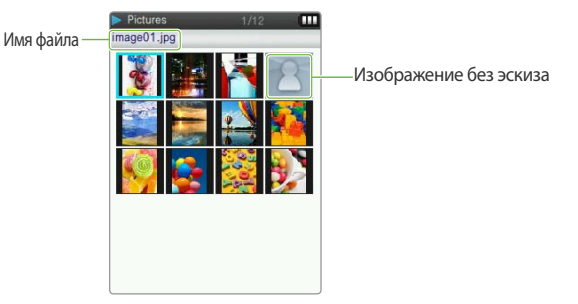

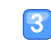

Выберите нужное изображение. Оно откроется во весь экран.

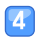

#### Просмотрите изображение.

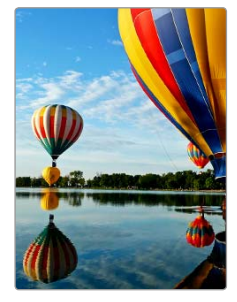

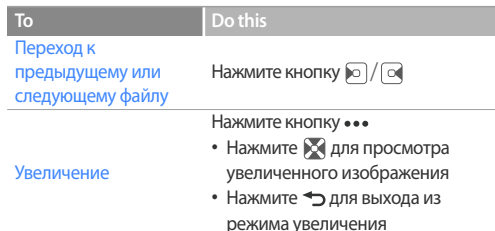

## **Просмотр слайд-шоу**

Имеющиеся изображения можно объединить в слайд-шоу и просмотреть.

- В списке файлов нажмите  $\equiv$ .
- Выберите <Start Slideshow> (Начать слайдшоу).
- Просмотр изображений в режиме слайд-шоу.
- Чтобы остановить показ слайд-шоу, нажмите ...

## **Выбор изображения в качестве обоев**

- Из списка файлов выберите изображение и нажмите $\equiv$ .
- Выберите <Set as My Skin> (Установ. обложку).
- Выберите <Yes> (Да) во всплывающем окне.

#### **Примечание**

- Файлы размером более 10 МБ не поддерживаются.
- Открытие крупных изображений может занять некоторое время.

# ТЕКСТЫ

Принципы использования программы просмотра текста, а также принципы просмотра текстовых файлов (.txt), хранящихся на проигрывателе. Сведения о загрузке файлов см. в разделе "Загрузка файлов мультимедиа" на стр. 17.

## **Просмотр текстовых файлов**

*33*

В основном меню выберите  $\equiv$ .

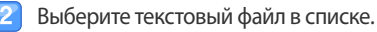

Просмотрите документ.

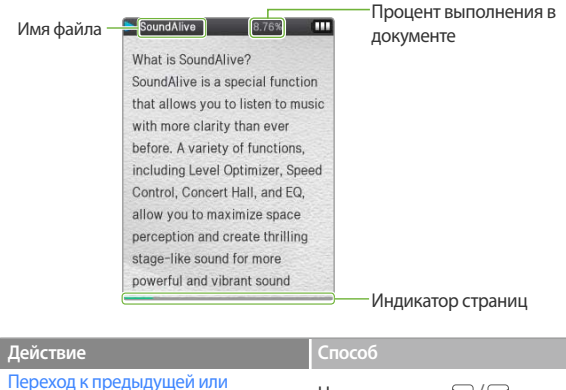

переход к предыдущей или нажмите кнопку  $\odot$  /  $\odot$ Изменение размера шрифта Нажмите кнопку •••

## **Добавление закладки**

Для быстрого перехода к любой странице документа можно установить закладку.

- - Перейдите к странице, на которую нужно добавить закладку, и нажмите $\equiv$ .
	- Выберите <Bookmark> (Закладка), а затем <Add Bookmark> (Доб. закладку).
		- Закладка появится в верхнем левом углу экрана.

#### **Примечание**

- В текстовый файл можно добавить только одну закладку.
- Чтобы перейти к закладке, нажмите [ $\equiv$ ] и выберите <Bookmark> (Закладка), а затем <Go to Bookmark> (Закладки).
- Чтобы удалить закладку, нажмите  $\equiv$  и выберите <Bookmark> (Закладка), а затем <Delete Bookmark> (Удалить закладку).

## **Изменение стиля фона**

Можно изменить стиль фона в программе просмотра текста.

- 
- На текстовом экране нажмите $\equiv$ .
- Выберите <Viewer Theme> (Тема дисплея).
- Нажмите кнопку •, чтобы изменить стиль фона.

*35*

# Открытие недавно использованных меню

Быстрый выбор текущего меню или того, которое использовалось в предыдущий раз.

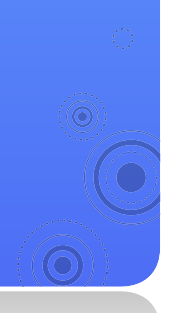

#### Пример: последним использовалось меню <MUSIC> (МУЗЫКА)

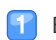

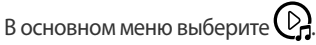

■ Начнется воспроизведение музыкального файла, который использовался в предыдущий раз.

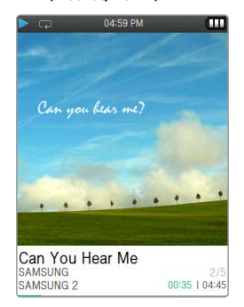

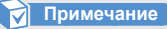

#### Если файл, который использовался в предыдущий раз, удален, будет открыт первый файл в папке.

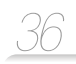

# FM-РАДИО

Можно слушать FMрадио, а также сохранять радиостанции.

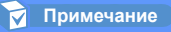

Для прослушивания FM-радио необходимо подключить наушники. Они будут выполнять функцию радиоантенны.

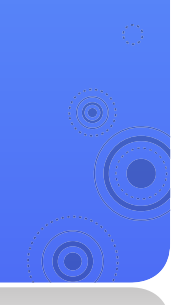

## **Прослушивание FM-радио**

- В основном меню выберите  $\equiv$   $\odot$ .
- Нажмите ⊳ для сканирования радиостанций.
	- Нажмите ⊙ / ⊙ для прокрутки радиочастот.
	- $\blacksquare$  Нажмите и удерживайте  $\lceil \nabla \rceil / \lceil \alpha \rceil$  для автоматического сканирования доступных станций.
- Приступайте к прослушиванию FM-радио.

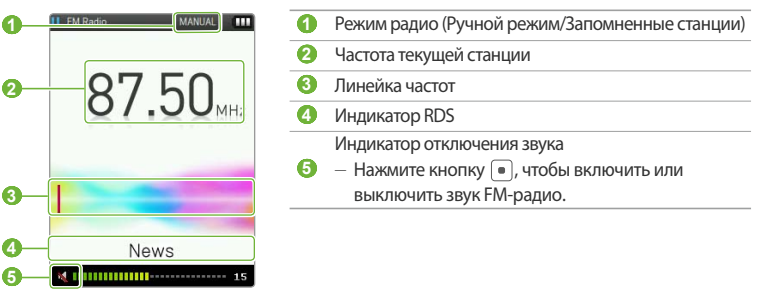

#### **Примечание**

FM-радио может неверно настраивать частоты станций. Это зависит от состояния и условий передачи сигнала в вашей области.

#### **Что такое RDS?**

- Система радиоданных (RDS) обеспечивает прием и отображение сообщений, таких как данные о передаваемой передаче. На экране будет отображаться информация о виде программы, например Новости, Спорт или Музыка, или информация о радиостанции.
- При слабом сигнале FM данные RDS может не отображаться.
- RDS доступен только в Европе.

## **Сохранение радиостанций**

Для быстрого включения нужной радиостанции ее можно сохранить.

#### **Сохранение текущей радиостанции**

- В ручном режиме нажмите $\equiv$ .
- Выберите <Add to Preset> (Запомн. частоту).

#### **Автоматическое сохранение радиостанций**

Автоматический поиск доступных радиостанций и сохранение их в избранное. Можно сохранить до 30 станций.

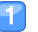

- В ручном режиме нажмите $\equiv$ .
- Выберите <Auto Preset> (Автонастройка).
- Выберите <Yes> (Да) во всплывающем окне.
	- Начнется автоматическая настройка. Найденные радиостанции будут сохранены в избранное.

#### **Прослушивание избранной радиостанции**

В ручном режиме нажмите $\equiv$ .

Выберите <Go to Preset Mode> (В режим предуст.).

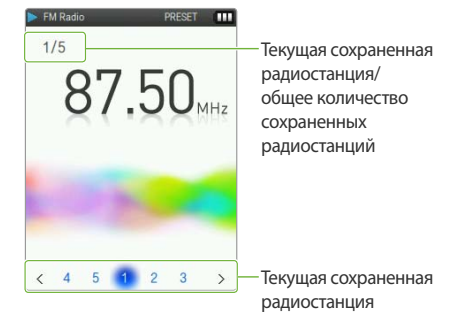

Нажимайте [⊙]/ [⊙], чтобы перейти к другой сохраненной радиостанции.

## **Параметры FM-радио**

Можно изменять параметры прослушивания FM-радио.

- - На экране FM-радио нажмите $\equiv$ .
	- Используйте один из следующих параметров.

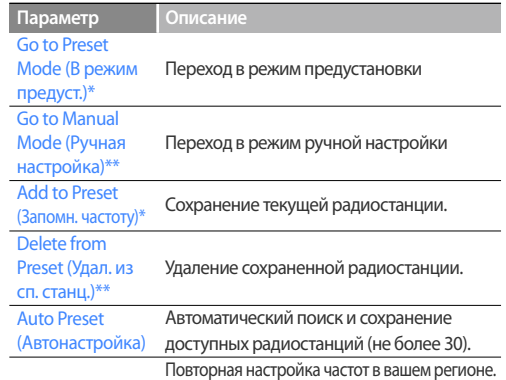

#### FM Region (FM-регион)

 **Примечание** 

- В некоторых регионах этот параметр недоступен.
- При изменении региона все сохраненные станции удаляются.

\*\* Только в режиме Запомненные станции

<sup>\*</sup> Только в ручном режиме

# ЗАПИСЬ ГОЛОСА

Принципы записи голосовых заметок и прочих звуков.

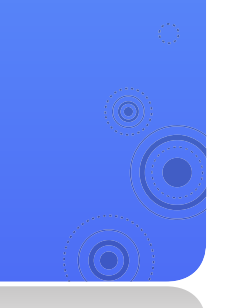

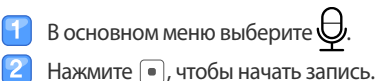

■ Начнется запись.

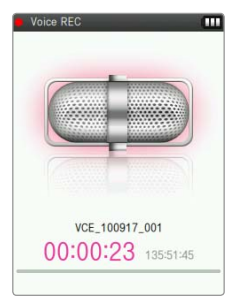

- Нажмите , чтобы остановить запись.
	- Записанный файл будет автоматически сохранен.
- Нажмите <Yes> (Да), чтобы воспроизвести записанный файл.
	- После воспроизведения записанного файла проигрыватель вернется в режим записи.

*39*

■ Если требуется вернуться в режим записи без предварительного воспроизведения, нажмите <No> (Нет).

#### **Примечание**

- Запись может быть прекращена, если источник звука находится слишком близко или слишком далеко от микрофона.
- При низком заряде батареи запись голосовых заметок невозможна.
- Максимальное время записи одного файла 8 часов.
- Записанные файлы будут сохранены в папке <MY FILES> (Мои файлы) **→** <Recorded Files> (Записанные файлы) **→** <Voice> (Микрофон).

# **Настройка параметров Responsive параметров проигрывателя в соответствии**

# ПАРАМЕТРЫ

Можно изменять настройки проигрывателя.

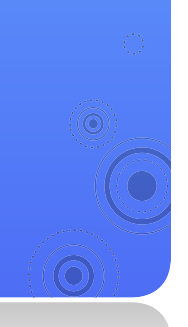

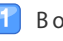

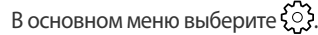

Выберите меню параметров, которые требуется настроить.

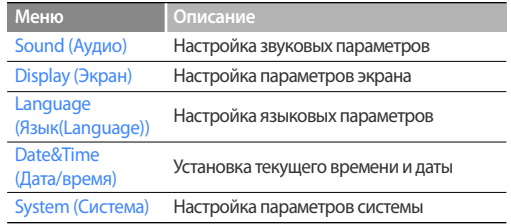

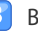

Выберите параметр.

Измените настройку.

#### **Звуковые параметры**

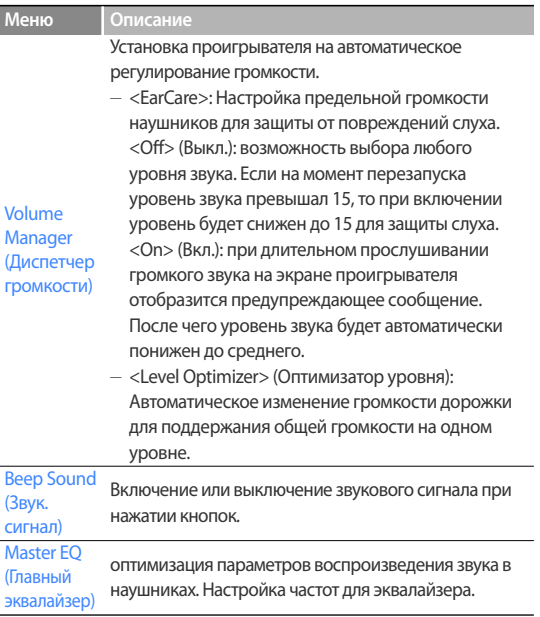

#### **Параметры экрана**

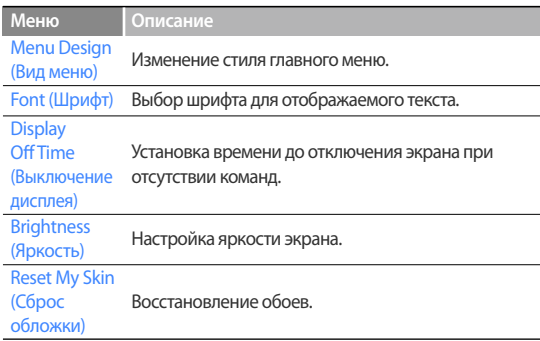

#### **Языковые параметры**

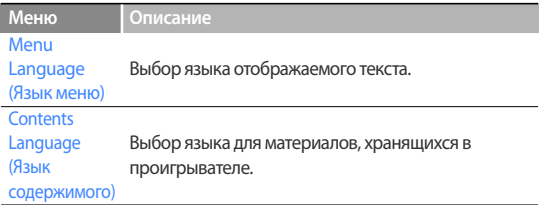

Настройка параметров > ПАРАМЕТРЫ

#### **Настройка времени и даты**

Установка текущего времени и даты.

Установите нужное значение и нажмите  $\alpha$  для внесения изменений. Чтобы сохранить дату и время, нажмите  $\lceil\bullet\rceil$ .

#### **Параметры системы**

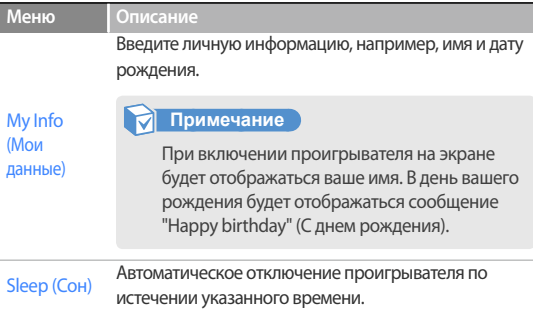

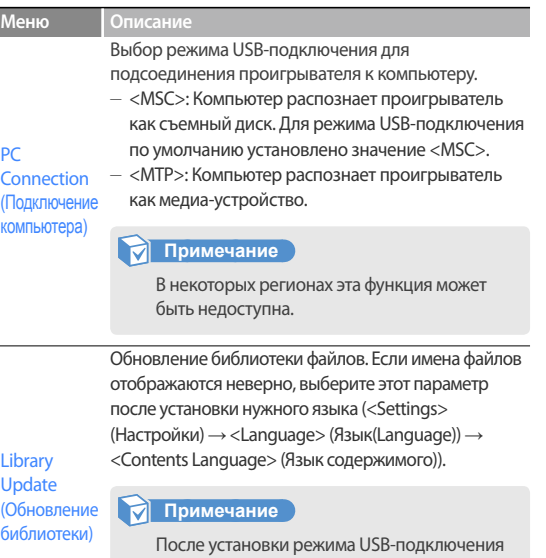

на значение <MTP> функция <Library Update> (Обновление библиотеки) отображаться не будет.

#### Default Set (По умолчанию)

Восстановление заводских значений для всех параметров.

## Настройка параметров > ПАРАМЕТРЫ *43*

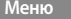

**Меню Описание**

Удаление всех данных и файлов, хранящихся на проигрывателе.

#### **Примечание**

Format (Форматировать) Обязательно сделайте резервные копии всех важных данных, хранящихся в проигрывателе. Гарантия производителя не покрывает ущерб от потери данных, которая произошла в результате использования вами проигрывателя.

Просмотр информации о системе проигрывателя.

- <Firmware> (Встроенное ПО): версия программного обеспечения, встроенного в проигрыватель.
- <Memory> (Память): общий объем памяти, а также объем использованной и оставшейся памяти.

About (О системе)

#### **Примечание**

 **О встроенной памяти**

1 Гб = 1,000,000,000 байт: фактический объем памяти будет несколько меньшим, поскольку часть памяти используется встроенным программным обеспечением.

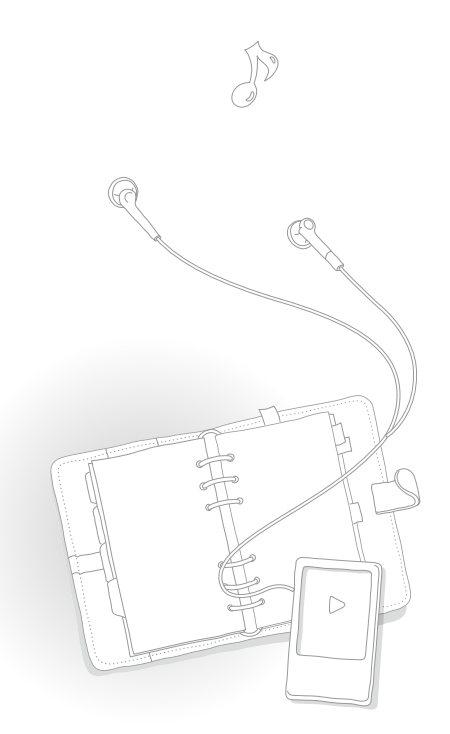

Знакомство с обслуживанием, техническими **Приложение** неисправностей.

## **Обслуживание проигрывателя**

Внимательно ознакомьтесь со следующими рекомендациями по очистке, хранению и утилизации проигрывателя.

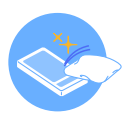

#### Очистка

- Протирайте проигрыватель мягкой, чистой и сухой тканью по мере его загрязнения.
- Не используйте моющие средства для очистки поверхности проигрывателя. Это может повредить проигрыватель или негативно сказаться на его работе.
- Не используйте сильнодействующие химические или очищающие средства.

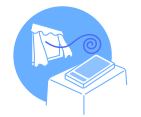

#### Хранение

Храните проигрыватель в хорошо проветриваемом месте.

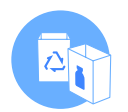

#### Утилизация

- Производите отдельную утилизацию упаковки, батарей и электронных устройств.
- Упаковка состоит из бумаги и двух видов пластика (ПХ, ПЭ).

## **Поиск и устранение неисправностей**

При возникновении неисправностей попробуйте принять следующие меры, прежде чем обращаться в центр обслуживания.

*45*

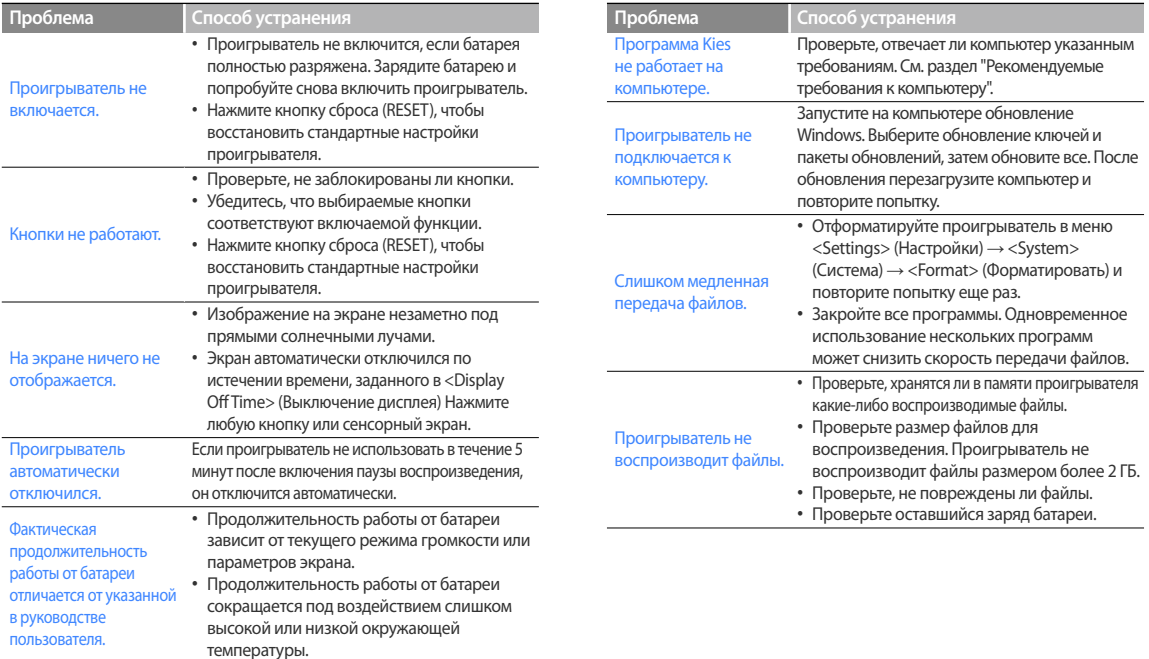

## Приложение > Поиск и устранение неисправностей *46*

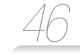

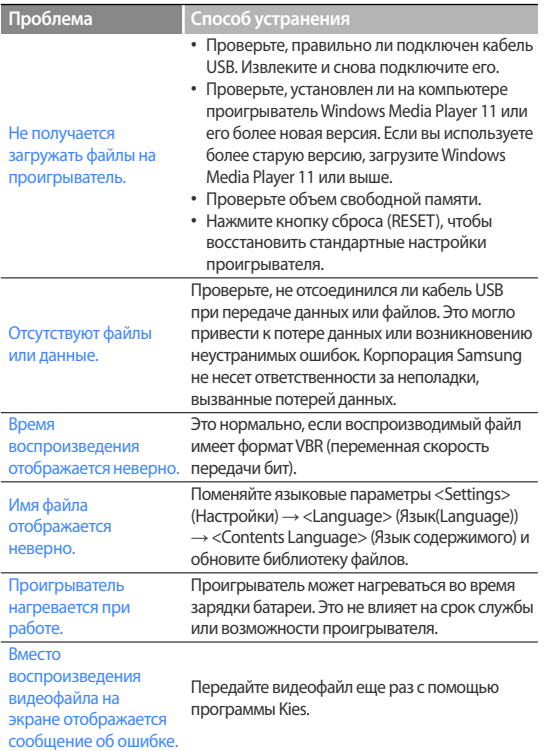

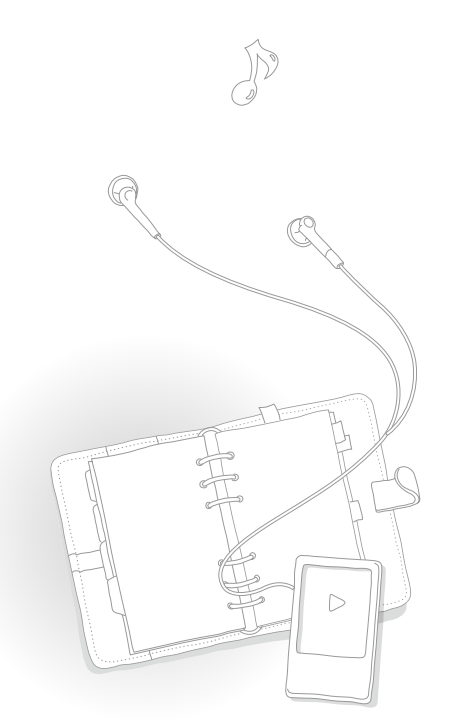

## **Технические характеристики**

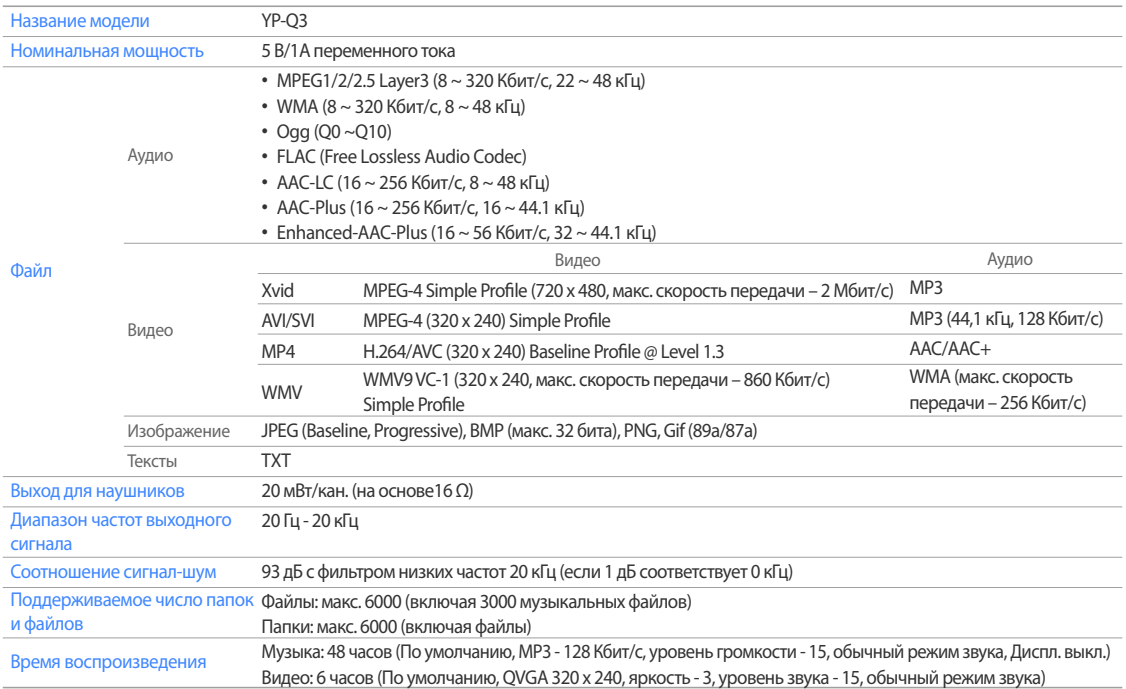

*47*

#### Приложение > Технические характеристики *48*

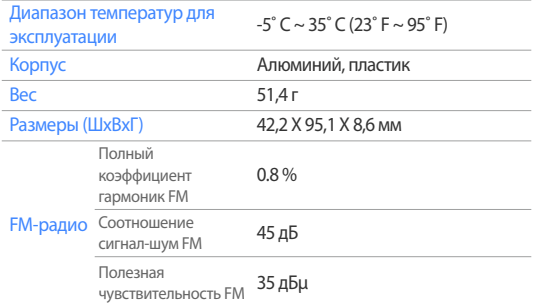

\* Содержание данного руководства может быть доработано без предварительного уведомления.

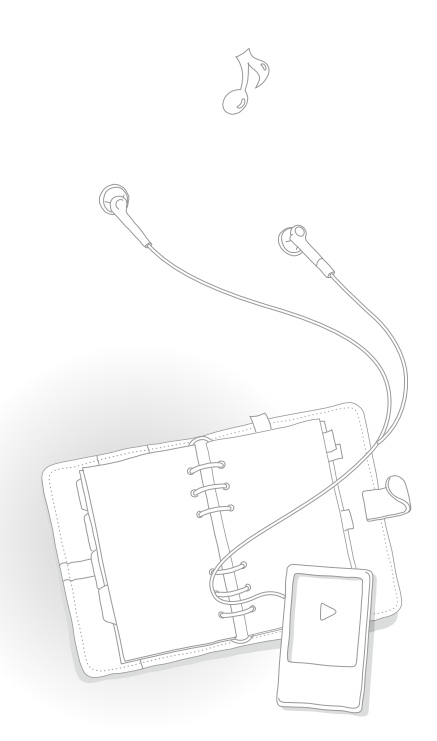

## **Правильная утилизация данного устройства (Утилизация электрического и электронного оборудования)**

(Действует во всех странах Европейского Союза и других странах Европы, принявших систему разделения отходов)

Подобная маркировка на изделии, принадлежностях или в руководстве к нему предупреждает, что по истечении срока службы изделие или электронные принадлежности для него (например, зарядное устройство, наушники, кабель USB) не следует выбрасывать вместе с другим бытовым мусором. Чтобы избежать вредного воздействия на окружающую среду или на здоровье человека от неконтролируемой

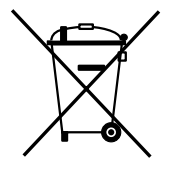

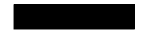

утилизации отходов, следует отделять маркированные подобным образом изделия от другого мусора для соответствующей переработки и повторного использования в качестве сырья.

За подробной информацией о месте и способе экологически безопасной утилизации бытовым потребителям следует обращаться к продавцу данного изделия или в органы местного самоуправления.

Промышленным потребителям необходимо обратиться к поставщику, чтобы уточнить сроки и условия договора купли-продажи. Подобные изделия и электронные принадлежности не следует утилизировать вместе с другими производственными отходами.

## **Правильная утилизация батарей данного продукта**

(Действует во всех странах Европейского союза и других странах Европы, принявших систему отдельного возврата батарей.)

Подобная маркировка на батарее, руководстве или упаковке свидетельствует о том, что батареи данного устройства в конце срока его использования нельзя утилизировать с другими бытовыми отходами. Символы химических элементов Hg, Cd или Pb в маркировке указывают

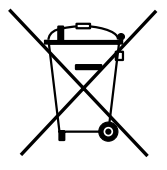

на то, что в батарее содержится ртуть, кадмий или свинец в концентрации, превышающей уровни, установленные директивой EC 2006/66. В случае нарушения требований по утилизации эти вещества могут нанести вред здоровью людей или окружающей среде.

Для защиты природных ресурсов и в целях повторного использования материалов, не выбрасывайте батареи с другими бытовыми отходами, а утилизируйте их в соответствии с правилами местной системы возврата батарей.

## **Лицензия**

На изделие, к которому прилагается данная Инструкция для пользователя, предоставлена лицензия определенными третьими сторонами, обладающими определенными правами на интеллектуальную собственность. Эта лицензия ограничена правом на частное некоммерческое использование лицензированного содержимого конечными пользователями. Не предоставляется никаких прав на коммерческое использование. Лицензия не распространяется ни на какое другое изделие кроме данного изделия и, кроме того, она не распространяется на любое не лицензированное изделие или процесс, соответствующие стандартам ISO/IEC 11172-3 или ISO/IEC 13818-3, используемые или продаваемые в сочетании с этим изделием. Лицензия распространяется только на использование этого изделия для кодирования и/или декодирования аудио файлов, соответствующих стандартам ISO/IEC 11172-3 или ISO/IEC 13818-3. Эта лицензия не дает никаких прав на возможности и функции изделия, не соответствующие стандартам ISO/IEC 11172-3 или ISO/IEC 13818-3.

*50*

http ://www.mp3.samsung.ru

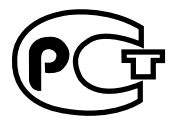

Подлежит использовнию по назначению в нормальных условиях Срок службы: 5 лет

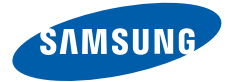

Если у вас есть предложения или вопросы по продуктам Samsung, связывайтесь с информационным центром Samsung. 8-800-555-55-55 www.samsung.com

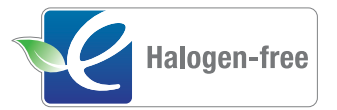

#### **Безгалогеновый продукт**

REV. 1.0 Значком "Безгалогеновый продукт" отмечаются экологически безопасные изделия Samsung, соответствующие стандарту IEC 61249-2-21 и не содержащие хлора, ингибиторов горения на основе брома и ПВХ (поливинилхлорида). Кроме того, эти изделия соответствуют требованиям европейской директивы RoHS, ограничивающей использование таких вредных веществ, как кадмий (Cd), свинец (Pb), ртуть (Hg), шестивалентный хром (Cr+6).